## **โปรแกรมเข้ารหัสไฟล์**

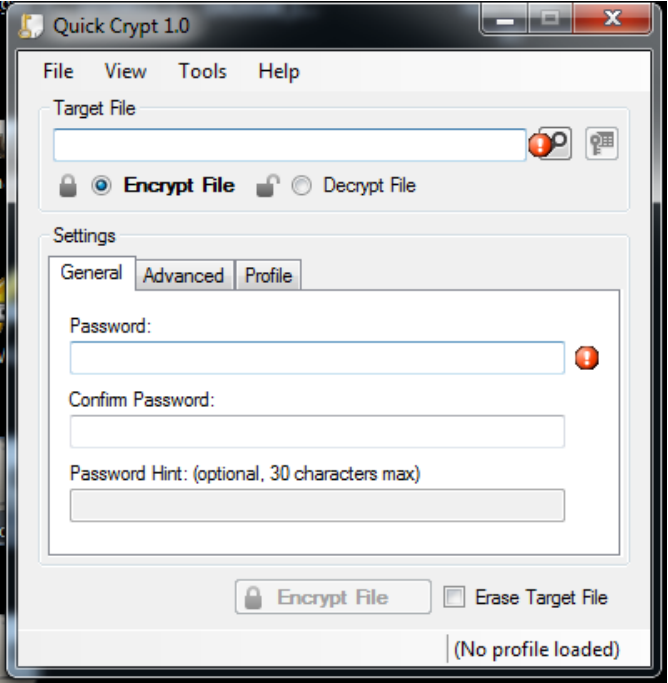

1. เปิ ดโปรแกรมขึ้นมา

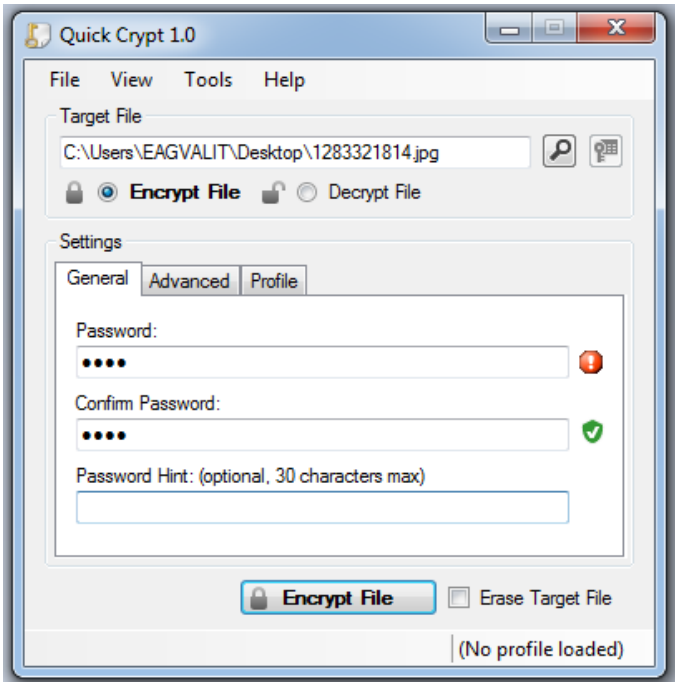

2. กดค้นหาไฟล์ที่เราต้องการเข้ารหัส แล้วตั้ง Password ที่เราต้องการแล้วกด Encrypt File

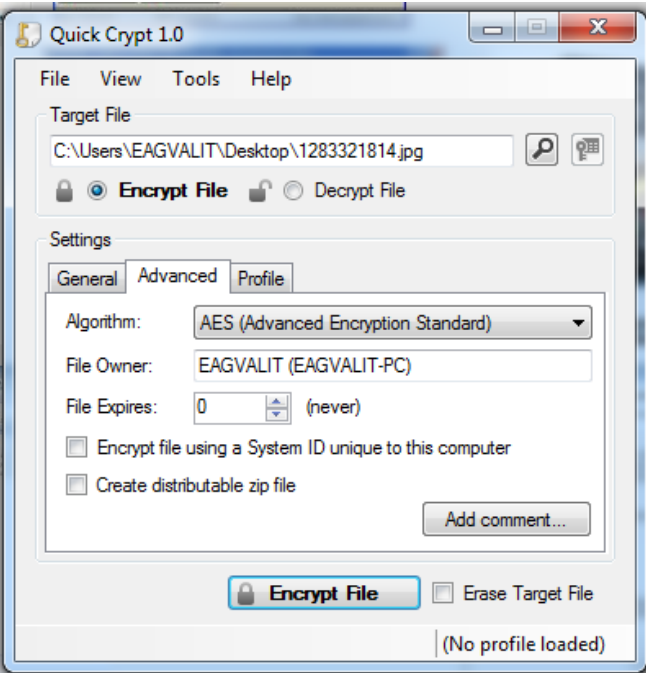

3. สามารถตั้ งค่า Advanced เพื่อให้การเข้ารหัสมีความปลอดภัย แล้วกด Encrypt File เพื่อไปขั้ นตอน ต่อไป

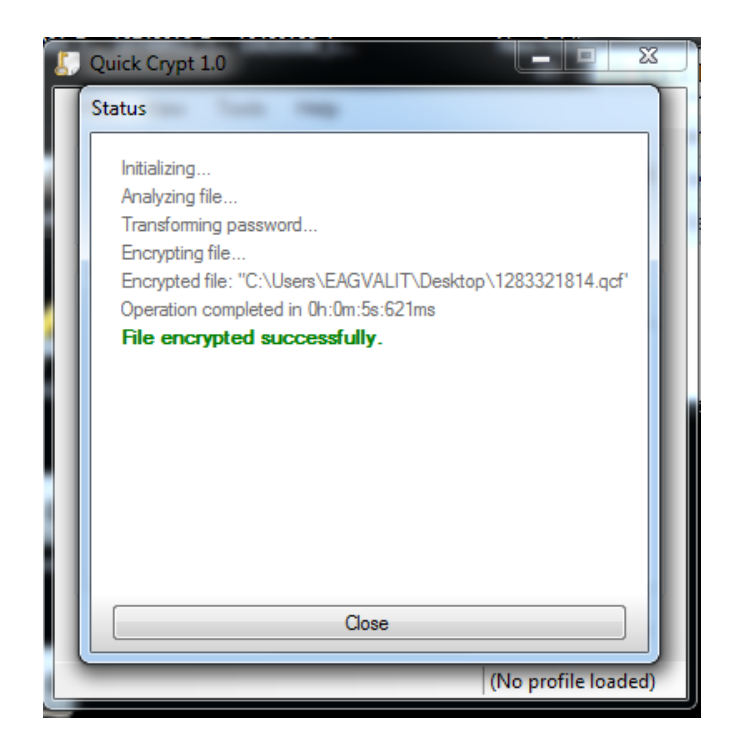

## 4. เสร็จสิ้ นการทํางานแล้ว

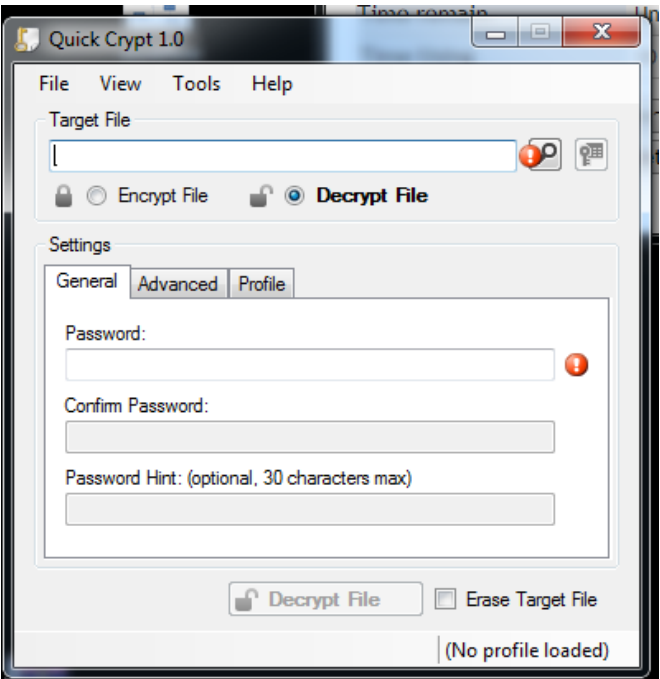

5. การถอดรหัสไฟล์ที่เราเข้ารหัสก่อนหน้านี้มาถอดรหัส โดยแทรกเอาไฟล์ที่เข้ารหัสมาใส่ใน Target File

## **สมาชิกในกล่มุ Sec.4กล่ม ุ 14**

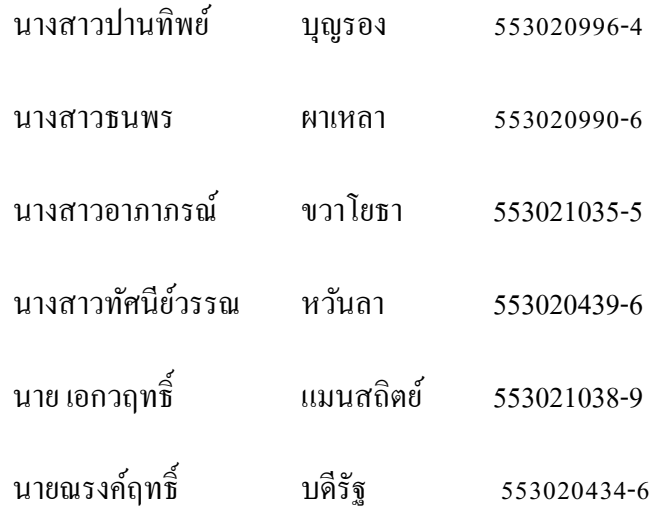